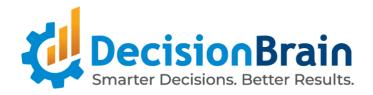

# Release Notes DB Gene 4.0.3-fp2

June 16th, 2023

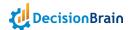

### **Important Notes**

Please take into account the following important information when using the new version of **DB Gene 4.0.3-fp2** released on June 16th, 2023.

#### **Updates**

DB Gene 4.0.3-fp2 introduces the following infrastructure updates:

#### **AG Grid Update**

DB Gene 4.0.3-fp2 now uses AG Grid 29.3.5.

#### MongoDB Update

DB Gene 4.0.3-fp2 now uses MongoDB 6.0.5. It was formerly version 4.4.17.

#### PostgreSQL Update

DB Gene 4.0.3-fp2 now uses PostgreSQL 15.2. It was formerly version 12.

#### **Deprecations**

DB Gene 4.0.3-fp2 introduces no major infrastructure deprecation.

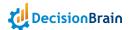

#### **End-User Features**

DB Gene 4.0.3-fp2 introduces several end-user features and enhancements regarding a new default font and version information feature, a new button to copy the API key, a clearer display of fields in the Filter widget, and many improvements on the Chart, KPI, Data Explorer, Data Grid, and Scenario Timeline widgets.

#### **New Application Font: Lexend Deca**

Gene applications now use the font "Lexend Deca" by default. It was formerly "Monserrat". Users can still configure their application to use the previous font through the application settings --gene-font-family.

#### **Version Information in Application**

In any application, users can now display, from the menu **(Help)** About, version information regarding the Platform and the DB Gene services.

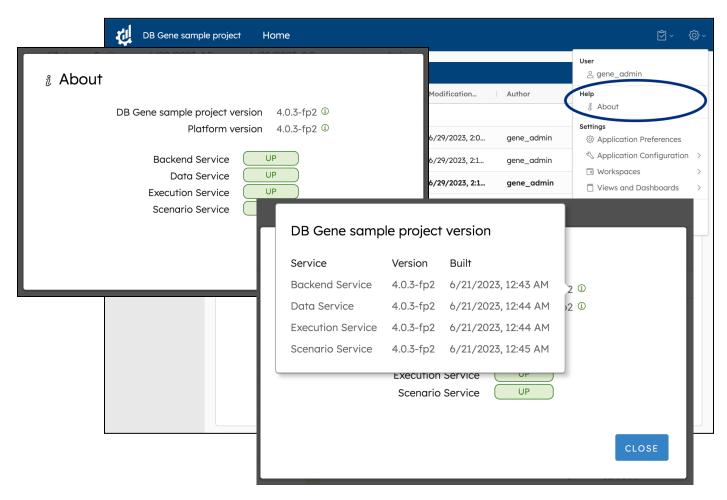

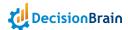

#### **Dedicated Button to Copy API Keys**

When creating an API key from the view **(Settings) Application Configuration > API Key Management**, the last page of the process now provides users with a dedicated button to copy the key at once.

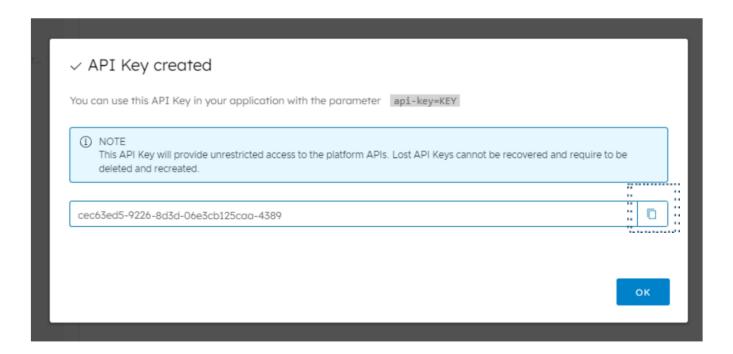

## Detailed "Applies to" Menu in the Filter Widget

In the Filter widget configurator, the option "Applies to" was displaying labels based on each field "type".

Those **fields are now labeled based on their "name"** as described in the JDL.

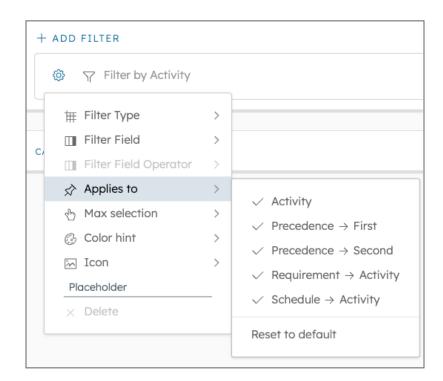

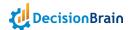

#### **Improved Chart Widget**

The Chart widget improved in many ways. For instance, users can now **configure the X/Y axis labels** as well as **use a logarithmic scale in** Trend or Vertical charts or **set a time axis for Trend charts**. In the tab Chart Series, users can now **configure the chart sorting**, and it is now also possible to **specify a "Value" format** without having to write a custom code or controller. Finally, it is possible to **configure the Tooltip** content to display only the necessary information.

#### Highly Customizable X/Y Axis Labels

The Chart Properties now allow in-depth configuration of the X and Y-axis labels. For example, users can now **tilt X-axis labels** in one direction or the other. They can also **configure the Y-axis ticks**, by setting the minimum and upper bounds of their scale, and the interval between the ticks.

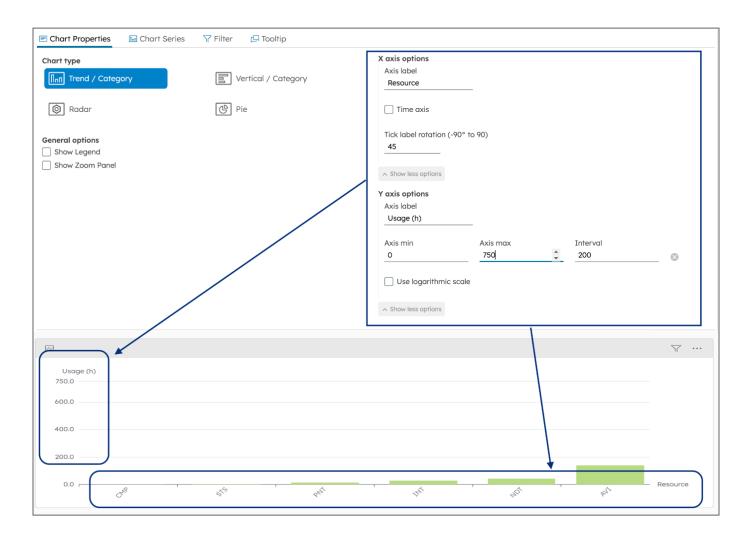

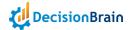

#### Configurable Logarithmic Axis Representation for Bar Charts

In addition to the label customization features mentioned above, the Chart Properties now also allow to **use a logarithmic scale** for the Y-axis in order to display values over a very wide range in a compact way.

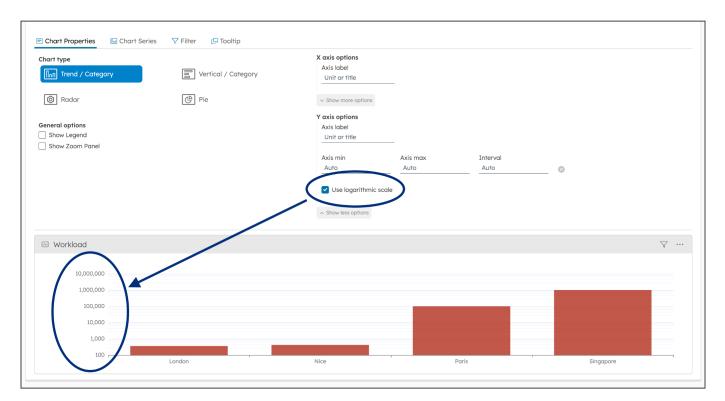

#### Configurable Time Axis for Trend Charts

Finally, the Chart Properties now allow to **configure a time axis** for Trend charts depending on:

- Time and day
- Day and month
- Day and week
- Day, week and month
- Week and year
- Month and year

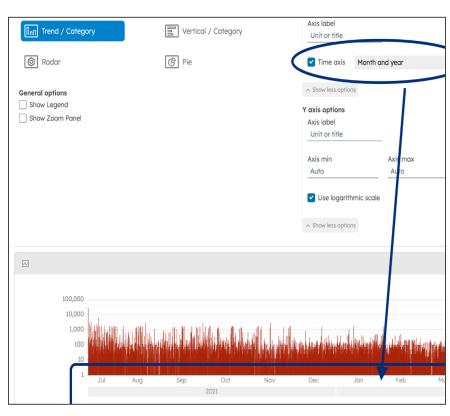

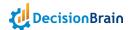

#### **Configurable Sorting for Chart Series**

In the Chart configurator, the tab Chart Series now includes a dedicated option allowing users to easily "**Use data to sort chart**", in ascending or descending order. This option is available for any chart, whether Trend, Vertical, Radar or Pie, and any Series Type as long as the option *Split by is set to "None"*.

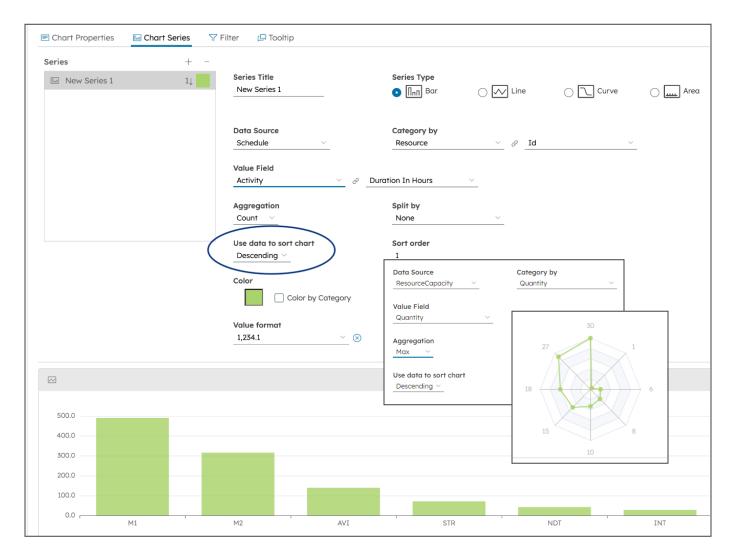

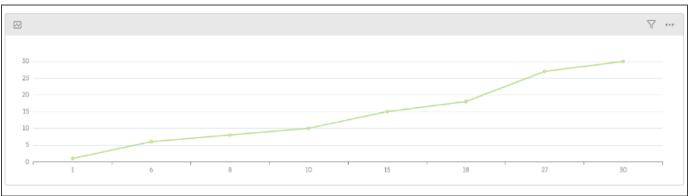

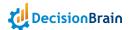

#### **Value Formatter for Charts**

When configuring a series in a Chart widget, users are now provided with the field "Value format" which allows them to format the labels of the Y-axis.

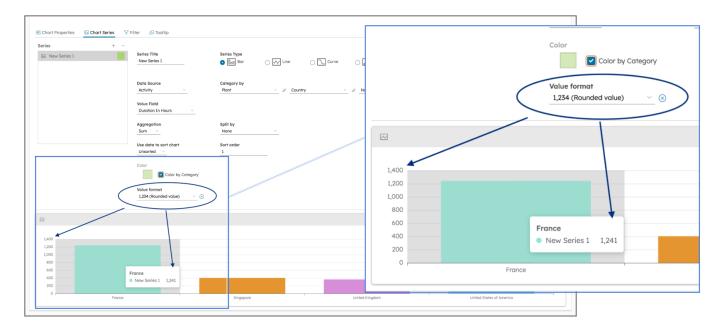

#### **Configurable Content for Chart Tooltip**

In the Chart configurator, users can now configure the tooltip content. For instance, one can select whether to display the tooltip for a whole category or a single data point, if it should skip items with missing values as well as limit the number of items to display and how they are sorted.

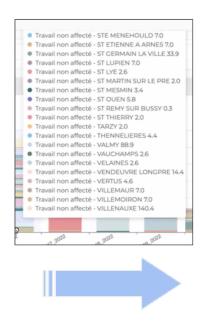

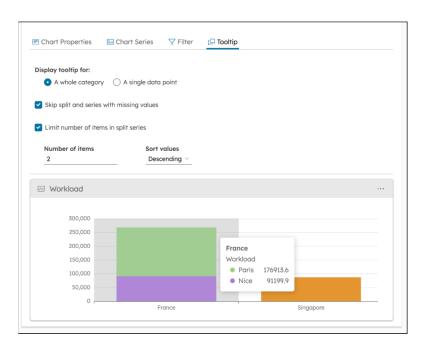

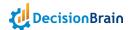

#### **Improved KPI Widget**

The KPI widget now provides users with wrapped labels and scenario comparison based on a "Value".

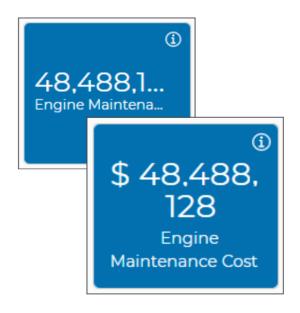

#### **Wrapped KPI Labels**

In the KPI widget, when the KPI label did not fit on a single line, it was being cut by an ellipsis "...".

It is now automatically wrapped to be displayed on multiple lines instead.

"Value"-Filtered KPI Scenario Comparison

The KPI widget now supports scenario comparison when the comparison filter is a "Value" from the table.

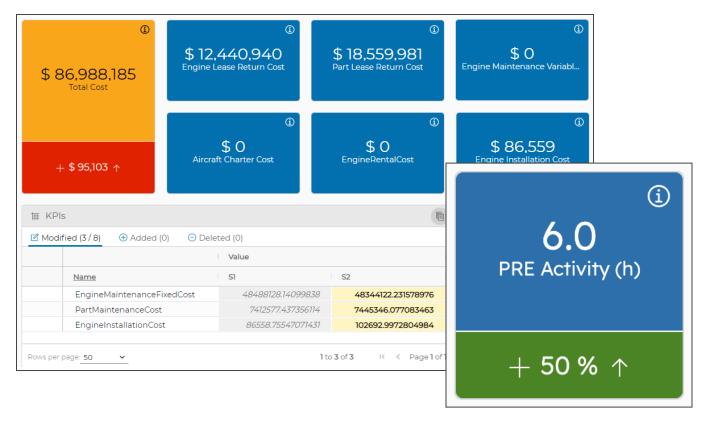

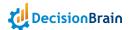

#### Improved Data Grid and Data Explorer Widgets

Both the Data Grid and Data Explorer widgets now provide users with **case-insensitive filtering** and the options "Delete all Rows" and " $\triangle$  (Show issues only)".

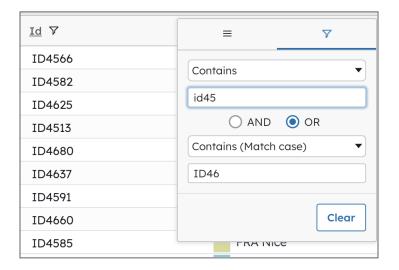

#### Case-Insensitive Filters by Default

In the columns of both the Data Grid and the Data Explorer widgets, the data filtering is now case-insensitive by default. This setting is labeled as "Contains" but can also be set to "Contains (match case)". The opposite options "Not contains" and "Not contains (match case)" are also available.

#### **Global Data Deletion**

In addition to the already existing feature "Reset Widget", the Data Grid and Data Explorer menus now include the option "Delete all rows" to remove, at once, all data from a table.

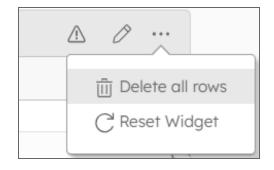

#### **Issue Filtering**

Finally, the option "A (Show issues only)" is now available in both widgets toolbar. It allows to only display rows containing issues.

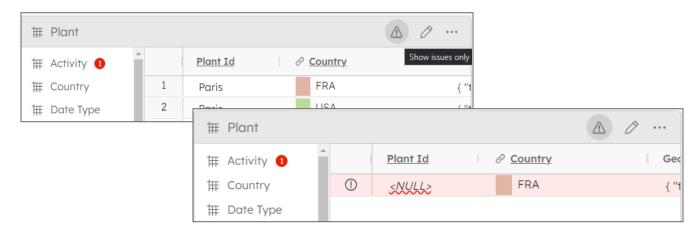

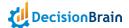

#### **Improved Scenario Timeline Widget**

The Scenario Timeline widget, which only displayed user comments and lock-related events, can now display different types of events. Users can now choose, via the widget configurator, to also show events regarding scenario creation and edition as well as information on jobs.

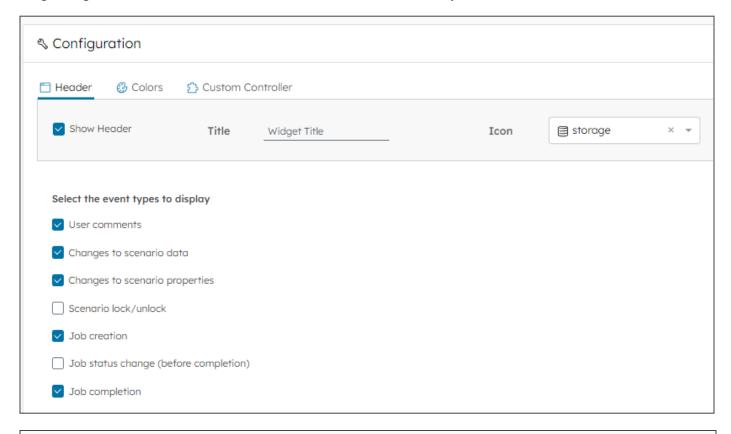

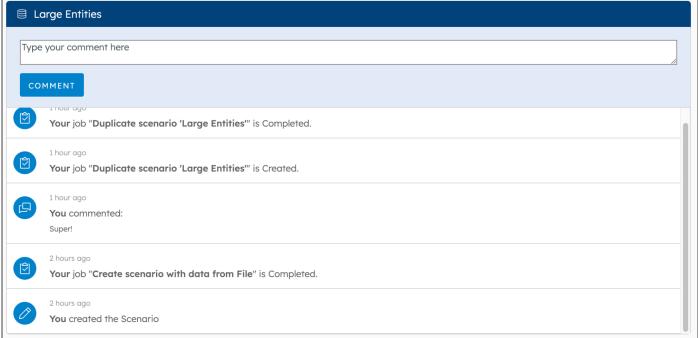

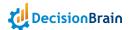

#### **Technical Features**

DB Gene 4.0.3-fp2 introduces several technical improvements, such as an improved Composite Widget, enhanced system usage monitoring, mergeable configuration files, an improved task output statement, as well as visible Jobs from the DBOS console for users using identity providers, configurable polling timeout for Tableau, an increased backoff limit for WoDs, the charts Zoom panel hidden by default and, finally, customizable generated DOM Java classes and updated Keycloak URLs.

#### **Improved Composite Widget**

The GeneCompositeComponent now provides users with a way to set a "Custom Controller" via the widget configurator.

In addition, the integration of GeneAwareChanges now triggers confirmation alerts when trying to leave the Composite Widget without saving the modifications.

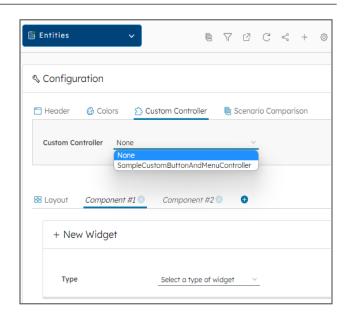

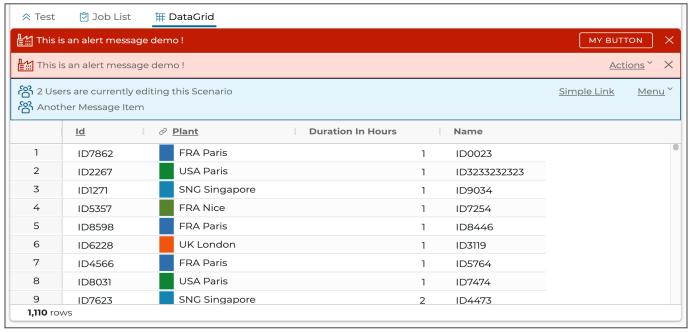

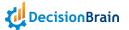

# System Usage Monitoring through Prometheus

Gene now exposes system usage metrics through Prometheus, an open-source system monitoring and alerting toolkit. This allows, for instance, to set up a Grafana dashboard that queries Prometheus for data.

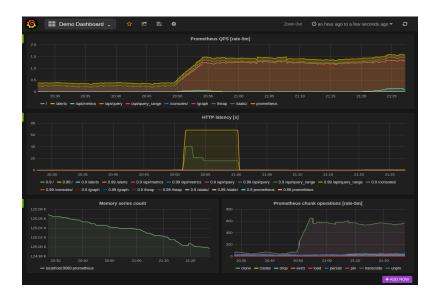

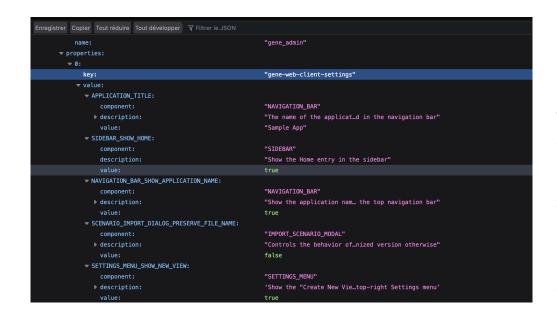

# Mergeable Configuration Files

The "app-config" files, that store the UI settings, are no longer stored in serialized JSON but in plain JSON thus allowing users to easily merge two different configurations.

#### Improved Task Output Setting Statement

When declaring tasks, the method SetTaskOutputStatement.of, which is a variant of SetTaskOutputStatement, now allows using an expression to compute the output name.

#### Jobs in DBOS Console for Keycloak Identity Providers Connexions

Users connecting to Keycloak, via an identity provider mapping, can now see jobs in the DBOS console.

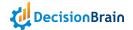

polling:

job-status:

delay-seconds: 5

timeout-seconds: 300

#### **Tableau Widget Configurable Refresh**

In the Tableau REST API, **polling timeout and delay properties** now allow to override the 600s it takes, by default, for the Tableau widget to refresh.

#### Increased Backoff Limit for DBOS Workers-on-Demand

To force the system to **retry as many times as necessary** until completion, the backoff limit on DBOS workers-on-demand has been raised to 50. Depending on the situation, it was formerly 6 or 10.

# Zoom Panel Hidden by Default

In the Chart configurator, the option "Show Zoom Panel" is still present but is now unticked (disabled) by default.

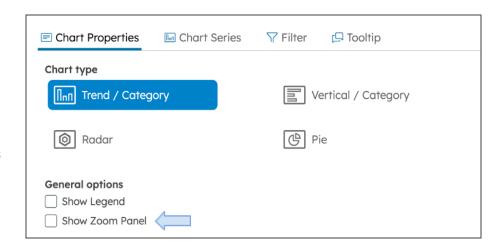

#### **Customizable Generated DOM Classes**

It is now possible to generate DOM Java classes, **customize any part of the code**, regenerate the DOM, and still have the custom code present at the end of the files.

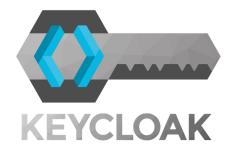

#### **Updated Keycloak URLs**

Since DB Gene 4.0.3, Keycloak has stopped using the suffix /auth in its URLs. All the remaining occurrences in the code have been removed.

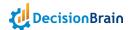

## Changelog

#### **Improvements**

DB Gene 4.0.3-fp2 introduces the following improvements:

| :                               | :         |                                                                                                    |
|---------------------------------|-----------|----------------------------------------------------------------------------------------------------|
| Application -<br>Access Control | DBPF-4795 | A button now allows to copy API keys to the clipboard                                                    |
| Application -<br>Configuration  | DBPF-4494 | Gene now stores "app-config" files in plain JSON allowing to easily merge two UI configurations          |
| Application -<br>General        | DOC-130   | In Settings > Help > About, information on the application version is now available                      |
| Data - Model                    | DBPF-4892 | Users can now customize generated DOM classes                                                            |
| DBOS - Master                   | DOC-429   | The backoff limit for on-demand workers is now 50                                                        |
| DBOS - Web<br>Console           | DBPF-5059 | In the DBOS chart configurator, the profile "integration", enabled by default in values, is now obsolete |
|                                 | DBPF-4018 | Improvements on Helm chart default configuration are now available                                       |
|                                 | DBPF-4865 | The "momentjs" dependency is now removed from Gene                                                       |
|                                 | DBPF-4877 | Gene and DBOS now rely on Mongo 6                                                                        |
|                                 | DBPF-4879 | Gene and DBOS now rely on Postgresql 15                                                                  |
| Dev - 3rd-party<br>Components   | DBPF-4964 | Gene now relies on Keycloak 21                                                                           |
| Components                      | DBPF-4977 | Gene Backend Service now relies on common gene<br>Jackson configuration                                  |
|                                 | DBPF-4979 | Gene now exposes system usage metrics that can be scrapped by Prometheus                                 |
|                                 | DBPF-5070 | Application Mongo connexion can now be configured using an URI                                           |

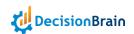

|                        | ·····     |                                                                                                    |
|------------------------|-----------|----------------------------------------------------------------------------------------------------|
|                        | DBPF-3870 | Gene base Docker image for java services now relies on Red Hat UBI instead of AdoptOpenJDK                            |
|                        | DBPF-4449 | The Docker Gradle plugin is now compatible with intermediate images                                                   |
| Dev - Build            | DBPF-4743 | The DBOS secret JWT key is now randomly generated when deploying Helm charts                                          |
|                        | DBPF-5001 | Declaring an additional worker using the generator script "new-task", which was deprecated, is now no longer possible |
|                        | DBPF-5026 | Helm now includes the parameters 'nodeSelectors' and 'toleration'                                                     |
| Dev -                  | DOC-417   | In Helm charts, the worker deadline is now 7 days                                                                     |
| Deployment             | DBPF-5063 | The DBOS demo chart is now available for Kubernetes 1.22                                                              |
| Dev -<br>Documentation | DBPF-3990 | Documentation on Workers-on-Demand is now enhanced                                                                    |
| Dev - Python           | DBPF-4980 | The Python engine is now available in the virtual environment without having to configure "PYTHONPATH"                |
| Dev - Tableau          | DBPF-4742 | Users can now configure the data refresh through "delay" and "timeout" properties                                     |
|                        | DBPF-4959 | Improvements on data status feedback is now available                                                                 |
|                        | DBPF-4940 | Users can now configure use a time Axis in trend charts                                                               |
| UI - Charts            | DBPF-5048 | Users can now configure logarithmic axis representation                                                               |
|                        | DOC-369   | GeneCompositeComponent now supports custom controllers and GeneAwareChanges                                           |
|                        | DOC-372   | Users can now sort chart categories based on data values                                                              |
|                        | DOC-373   | Users can now configure Tooltip content in charts                                                                     |
|                        | DOC-374   | Users can now configure Axis labels in charts                                                                         |
|                        | DOC-406   | Users can now configure a value formatter                                                                             |
| ,                      | ,         |                                                                                                    |

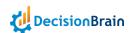

| <i>DBPF-</i> 4916 | The Custom controller now exposes a                                                                                                    |
|-------------------|----------------------------------------------------------------------------------------------------|
|                   | "postProcess(chartOptions)" method                                                                                                    |
| DOC-434           | The option "Show zoom panel" is now disabled by default                                                                                  |
| DOC-376           | Filters display is now improved                                                                                                    |
| DOC-421           | Improvements on the Color palette implementation are now available                                                                       |
| DBPF-5057         | "SetTaskOutputStatement" now accepts a computed output name                                                                              |
| DOC-377           | In the KPI widget, labels are now wrapped                                                                                                |
| DOC-387           | The KPI widget now allows Scenario comparison with a "Value" as "Filter field"                                                           |
| DBPF-4787         | In Settings > Application Configuration > Colors, the configurator now displays a badge to visually notify the user of unsaved changes   |
| DBPF-4789         | In Settings > Application Configuration > Colors, the configurator now displays the button "Discard changes" instead of "Revert changes" |
| DBPF-5020         | The application font by default is now Lexend Deca                                                                                       |
| DOC-403           | Missing translations for some configuration menus are now available                                                                      |
| DBPF-4633         | Users can now use a button to re-focus the map                                                                                           |
| DBPF-4969         | In the Data Explorer widget, column filters are now case-insensitive by default                                                          |
| DOC-444           | In the Data Explorer and Data Grid widgets, the button<br>"Delete all rows" now allows removing all data in a table                      |
| DBPF-4938         | In the Data Explorer and Data Grid widgets, the button "A<br>(Show issues only)" now allows displaying only rows with<br>issues          |
| DBPF-4890         | The Timeline widget now displays all events                                                                                              |
|                   | DOC-376  DOC-421  DBPF-5057  DOC-387  DOC-387  DBPF-4789  DBPF-4789  DBPF-4789  DBPF-4969  DOC-444  DBPF-4938                            |

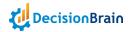

#### **Bugfixes**

DB Gene 4.0.3-fp2 introduces the following bugfixes:

| ţ                                |           | ·                                                                                                    |
|----------------------------------|-----------|----------------------------------------------------------------------------------------------------|
| Application -<br>General         | DBPF-5066 | GeneSettingsService#getSettings was first returning Application settings instead of User settings                      |
| Application -                    | DBPF-3184 | The home view was not displaying the name of a scenario that is duplicated                                             |
| Workspaces &<br>Scenarios        | DBPF-5103 | In some case the Schema checker was failling                                                                           |
|                                  | DOC-471   | The schema checker was failing to process big scenarios                                                                |
| Data - Built-in<br>Import/Export | DBPF-3625 | Implementation of consumer "EntitySource" was causing memory leaks                                                     |
| Data -<br>Database               | DOC-389   | The Data Service configuration was not allowing a database schema different from 'public'                              |
| DBOS - Master                    | DBPF-4834 | Jobs created from the web-console were displaying when using the API Key and vice-versa                                |
|                                  | DOC-425   | Jobs status could remain "SCHEDULED" indefinitely                                                                      |
| DROS Wah                         | DBPF-3757 | The "Jobs Execution Chart" was not displaying properly                                                                 |
| DBOS - Web<br>Console            | DBPF-5027 | The button "Abort" was not working properly and was triggering an error                                                |
| Dev - 3rd-party<br>Components    | DBPF-4878 | Keycloak URLs were still containing the suffix "/auth"                                                                 |
| Dev - Build                      | DBPF-4867 | The functions "shareReplay" and "ReplaySubject Observable" were causing memory leaks                                   |
|                                  | DBPF-4932 | The default Keycloak realm configuration was using an incorrect "clientId"                                             |
|                                  | DBPF-4935 | After migrating to 4.0.3-fp1, when building the WebUI module, the Docker "gradlew" was triggering the Yarn build twice |

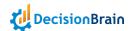

| Dev - Build                  | DBPF-5085 | The Python Gradle plugin was not taking "pythonVirtualenv" configuration of children projects into account which impacted scaffolding        |
|------------------------------|-----------|----------------------------------------------------------------------------------------------------|
|                              | DBPF-5104 | Scaffolding was generating a project with the wrong names of HTTP timeout properties which were not taken into accounts                      |
| Dev -<br>Deployment          | DBPF-5098 | Helm was not allowing to disable parts of the "dbos-infra" deployment                                                                        |
| Dev - REST API               | DBPF-4967 | Using REST API service "getAll" without "sortParams" was triggering a NullPointerException                                                   |
| Dev - Tableau                | DBPF-4850 | The Web Data Connector configurator was allowing to set an invalid "Name"                                                                    |
| Scripted Tasks -<br>Routines | DBPF-4339 | The "executionContext.markModified" method was not updating the task scenario internal ID properly                                           |
|                              | DBPF-4695 | The widget was not displaying "Event" labels properly                                                                                        |
| UI - Calendar                | DBPF-4941 | The configurator was not displaying the "Conditional formatting" dropdown menus properly                                                     |
|                              | DBPF-4424 | In Comparison mode, the Chart widget was displaying all legends in front of the first chart                                                  |
|                              | DBPF-4622 | In Scenario Comparison mode, the drop-down menu "Split<br>by" could be missing                                                               |
| UI - Charts                  | DBPF-4663 | It was possible to create Composite Widget with an Issue<br>List containing errors                                                           |
|                              | DBPF-4664 | In the Composite widget, setting no title nor icon was not triggering an error and the configurator was not displaying the corresponding tab |
|                              | DBPF-4732 | The "Vertical/Category" chart in "Scenario Comparison"<br>mode "Split by: Scenario" was not displaying properly                              |
|                              | DBPF-4733 | The X-axis label could overlap with legends                                                                                                  |
|                              | DBPF-4915 | The Custom controller method "getChartOptions" was not including the argument "comparisonMode"                                               |

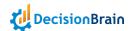

|             | DBPF-4990 | When removing all series, configuration validation was failing and triggering an error in the console but not in the UI |
|-------------|-----------|----------------------------------------------------------------------------------------------------|
|             | DBPF-4991 | Creating a chart without defining series was not triggering an error                                                    |
|             | DBPF-5002 | Using the "Vertical/Category" display was inverting the axis labels                                                     |
|             | DBPF-5005 | Zooming on a "Bar" chart could make some data disappear                                                                 |
|             | DBPF-5028 | Clicking on the button "Magnify" was not resizing the chart to full page height                                         |
| UI - Charts | DBPF-5036 | The Chart widget was remaining in Comparison mode when comparison was disabled                                          |
| or charts   | DBPF-5053 | Gene was not correctly applying colors to "Line" series                                                                 |
|             | DBPF-5090 | Setting a "Time axis" could display an empty chart                                                                      |
|             | DBPF-5110 | The "Time axis" value "Month and year" was missing                                                                      |
|             | DBPF-5114 | The "Week/Year" display was splitting the label of "Week 52" that overlapped on two years                               |
|             | DOC-375   | Legends were not displaying properly                                                                                    |
|             | DBPF-5060 | In the Composite widget, focusing on a Data Grid widget was not displaying the edition controls                         |
|             | DBPF-5061 | In the Composite widget, the Data Grid widget was not preserving filtering and sorting when navigating                  |
| UI - Filter | DBPF-5047 | Setting multiple filters was not working properly                                                                       |
|             | DOC-457   | Pressing ENTER on a proposed entry was not removing typed text                                                          |

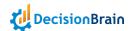

| UI - Gantt   | DBPF-4843 | On a same Dashboard, changing a Filter widget was not automatically refreshing the corresponding Gantt chart widget                               |
|--------------|-----------|----------------------------------------------------------------------------------------------------|
|              | DBPF-4844 | The widget was displaying empty rows with no labels for groups and resources with no data                                                         |
|              | DBPF-4961 | The Gantt chart widget was not using the font specified for the application                                                                       |
|              | DOC-422   | Changing the timezone of the browser was impacting the tasks display                                                                              |
|              | DOC-432   | On a same Dashboard, changing a Filter widget was not automatically refreshing the corresponding Gantt chart widget                               |
|              | DBPF-4757 | In the Data explorer configurator, depending on the zoom, the text could get cut out                                                              |
|              | DBPF-4971 | In the Run New Job configurator, the Task drop-down list was displaying the same label for both new and 'Legacy' "Export scenario to Excel" items |
|              | DBPF-4992 | When the service was down, the pop-up was displaying the wrong information and the "i" icon instead of "!"                                        |
| UI - General | DBPF-4996 | The Scenario Selector item "Other Scenarios (N)", was containing a typo                                                                           |
|              | DBPF-5043 | In responsive mode, the main panel was not extending to the page full width                                                                       |
|              | DBPF-5073 | In the Conflict Editor, when editing an entity that has already been edited by another user, clicking on SAVE was not saving the edition          |
|              | DOC-409   | In the Task button configurator, clicking on SAVE was not saving the "Task - inputs" settings                                                     |
| UI - Job     | DBPF-5041 | Creating quickly two jobs on the same scenario was failing and triggering an error                                                                |

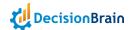

| UI - Look & Feel | DBPF-4876 | The menu "Base tasks" was containing capitalization typos                                                                         |
|------------------|-----------|----------------------------------------------------------------------------------------------------|
|                  | DBPF-3742 | In the Data Explorer, the header was displaying the title of the first table instead of its own                                   |
|                  | DBPF-4817 | After removing entities from the JDL model, the Data Explorer widget was still displaying them                                    |
|                  | DBPF-4822 | In the Data Grid widget, on MacOS, selecting multiple issues using the [command] key was not working properly                     |
|                  | DBPF-4827 | In the Data Grid widget, when selecting a single cell, the button "Duplicate" was not working properly                            |
|                  | DBPF-4836 | In the Data Explorer widget, deleting all data in an entity was leaving the last number of selected rows in memory                |
| III Tololog      | DBPF-4930 | The Issue list widget could be empty and be triggering a NPE a NullPointerException in the logs                                   |
| UI - Tables      | DBPF-4933 | When processing large datasets, selecting all rows using [CMD]+[A] was freezing the application                                   |
|                  | DBPF-4968 | In the Data Explorer widget, the option "Display Color Hint" was having no effect                                                 |
|                  | DBPF-4997 | In the Data Grid widget, the effects of the button "Reset widget" were not persisting after leaving the view                      |
|                  | DBPF-5003 | In the Data Grid widget, copying and pasting could lead to inconsistent status display                                            |
|                  | DBPF-5042 | In the Data Grid widget, the edition toolbar could be missing                                                                     |
|                  | DBPF-5052 | In the Data Explorer widget, switching between valid and faulty scenarios was not updating the issues indicator on the table list |

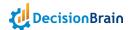

| UI - Tables | DBPF-5074 | In the Data Grid widget, the "Show only issues" button was missing                                          |
|-------------|-----------|----------------------------------------------------------------------------------------------------|
|             | DBPF-5102 | In some specific cases, navigating while loading an Issue list could trigger errors in the browser console  |
|             | DOC-415   | In the Data Grid widget, the issue filter was displaying in the widget toolbar instead of the column filter |
|             | DOC-418   | In the Data Explorer widget, data pasting was not working properly                                          |
|             | DOC-436   | In the Data Explorer widget, clicking on "Edit mode" was not shifting the focus to the table                |